#### **BAB V**

# **IMPLEMENTASI DAN PENGUJIAN SISTEM**

#### **5.1 HASIL IMPLEMENTASI**

Pada tahap ini penulis mengimplementasikan hasil rancangan yang telah dibuat pada tahap Implementasi yang dimaksud adalah proses menterjemahkan rancangan menjadi *software* dan berupa bentuk fisik alat. Adapun hasil implementasi tersebut adalah sebagai berikut :

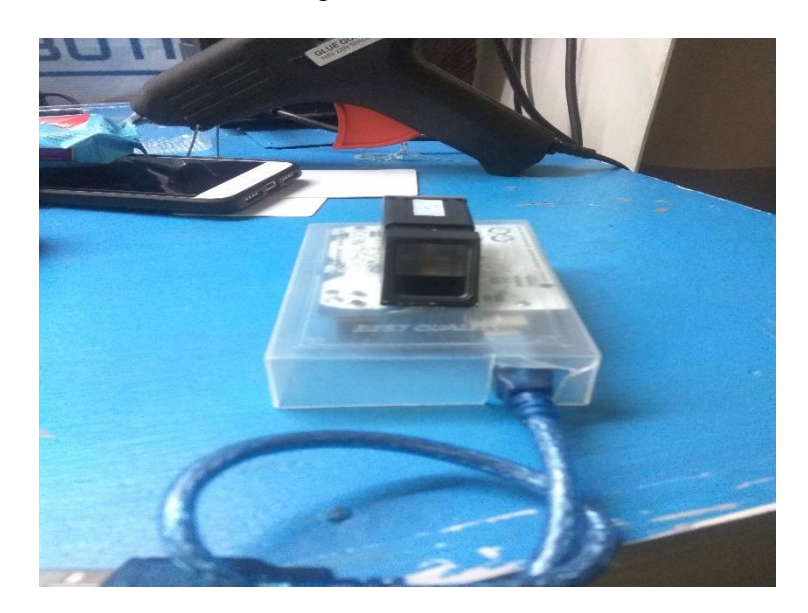

**Gambar 5.1 Bentuk Fisik Keseluruhan Alat**

## **5.2 PENGUJIAN PERANGKAT LUNAK**

#### **5.2.1 C++**

Bahasa C++ adalah sebuah bahasa dasar tingkat tinggi yang sifatnya kompleks dan membangun logika atau algoritma. Bahasa C++ digunakan untuk merancang sistem penjualan dengan *fingerprint* berbasis arduino UNO.

| " December State of Lumber is made with                                                                                                    | <b>Secretary Control</b>                                                                                                    |  |
|----------------------------------------------------------------------------------------------------|----------------------------------------------------------------------------------------------------|--|
| <b>Q # \$ # 8 ~ 4 &amp; &amp; &amp; &amp;</b><br>œ<br>ClassBolvag<br>Project Clearer Delouse<br><b>CONTRACTOR</b> Chair                                                                                                    | File Edit Search View Project Execute Debug Tools CVS Window<br>Hele<br><b>4 日 9 2 日 日 2 / 小× 相 4 日</b><br>x SolvaByBlocks() : bool<br>solver.cpp isological imagements.<br>main cars !<br>B2 E Bool ClassBoiver: : SolveRyBlocks()  <br>$n \times 1$<br>while (numble-kerketode k 0) {                                                                                                    |  |
| ArgStruct : struct<br>OpenSudoku (corot short (*<br>WinMam (HISTANCE RING)<br>WodProc 8/M/MD hwnd, URC<br>LogWrite Count that "formal<br>LonWrite found the "firms<br>ReadSudokuWindows (cho)<br>SolverThread (ArgStruct "a)<br>UpdateSadobs/Westman (c)<br>ChearKnop : HV/H2<br><b>Numd: HUND</b><br>InvestorValejers (0019) / House<br>LogWindow / HOUR<br>PassesInput: Invito<br>PassesText : HAND<br><b>ReadKnop - HAVES</b><br>SolveKnop Linner | 5.4<br>blockechievedscmething = false;<br>11日<br>for (unsigned int $1 = 0/1 < 2/1 + 1$ )   // Right<br>86<br>For (unsigned int $j = 0.13 \le 3.3741$ ) [ // Down<br>57<br>车亩<br>59<br>÷<br>if (blockneedwork[1][1]] {<br>FillBlock(1*3.3*3)/<br>14: (181cckHasVal(1+3.3+3.0)) {<br>60<br>$b$ locknesdwork[i][j] = false;<br>61<br>numbiogratodo -- :<br>$+z$<br>65<br>u<br><b>ALL</b><br><b>KN</b><br>if ('blockschievedscmething) (<br>66<br>₿<br>WY.<br>return false: // probeer van anders<br>6.8<br>69<br>70<br>poturn true; |  |
| ThreadDoput: : HIVND<br>ThreadTest (HULD)                                                                                                    | 73<br>$\sim$<br>El void ClassSclver::FillBlock(const unsigned int X.const unsigned int Y) {<br>72<br>73<br>79<br>// X en Y site 0-based en geven linksboven aan<br>78.<br>74<br>77 Penbear servic haar beneden be gaso<br>77 白<br>For (most grand int. 4 m Yrk of Villet-Ave) ( // Down<br>76E<br>for innetened int 1 = X:1 x Xah;144b J // Michr.                                                                                                    |  |

**Gambar 5.2 IDE Arduino**

## **5.2.2 IDE Arduino**

Hal yang pertama dilakukan dalam pengujian perangakat lunak adalah menentukan aplikasi (*Software*) yang akan digunakan serta menginstal aplikasi dan mengkonfigurasikan aplikasi tersebut, untuk dapat mengakses program pada Arduino dibutuhkan *software* tambahan yaitu IDE Arduino dapat dilihat pada gambar dibawah ini:

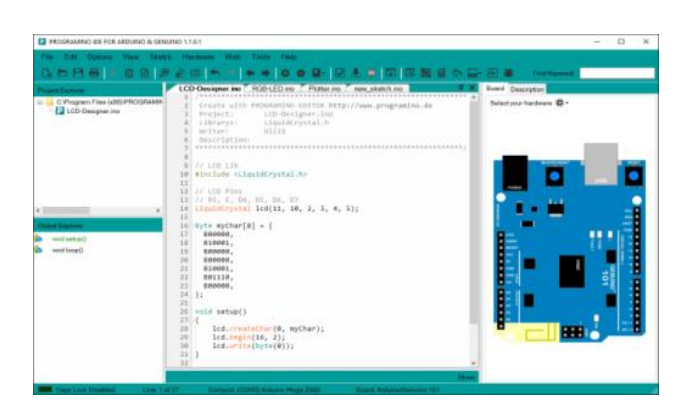

**Gambar 5.3 IDE Arduino**

### **5.2.3 Pengujian Visual Basic Menggunakan Whitebox**

Pengujian white box adalah pengujian yang didasarkan pada pengecekan terhadap detail perancangan, menggunakan struktur kontrol dari desain program secara procedural untuk membagi pengujian ke dalam beberapa kasus pengujian.

Secara sekilas dapat diambil kesimpulan white box testing merupakan petunjuk untuk mendapatkan program yang benar secara 100%.

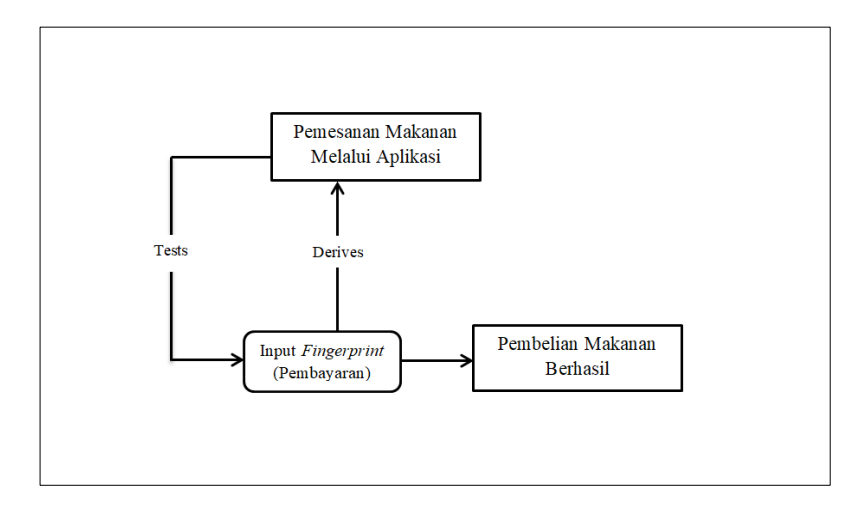

**Gambar 5.4 Pengujian Visual Basic Menggunakan White Box**

Pada gambar 5.4 pengujian whitebox yang mana disana adalalah hal yang pertama dilakukan memesan makanan melalui aplikasi vb, setelah memesan makanan melakukan pembayaran melalui atau menggunakan *fingerprint* dengan artian sudah memiliki saldo yang cukup sebelum melakukan pembayaran, apabila telah berhasil melakukan pembayaran, maka pembelian makanan sudah berhasil dan dapat dinikmati.

#### **5.2.4 Visual Basic**

Setelah melakukan pengujian dengan menggunakan whitebox, langkah berikutnya melakukan pengujian dengan aplikasi visual basic, pengujian aplikasi visual basic bertujuan apakah pada saat proses pembelian menggunakan *fingerprint* dapat bekerja sesuai dengan penulis buat yaitu dapat menampilkan transaksi pembelian barang, data satuan barang, data transaksi pembelian, data transaksi penjualan, dan saldo

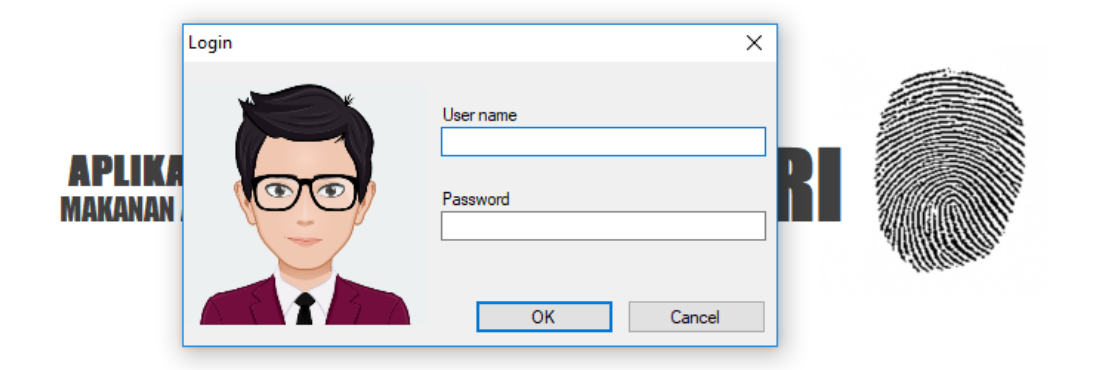

**Gambar 5.5 Tampilan Form Login Pada Aplikasi Penjualan**

Gambar diatas adalah tampilan form login dari aplikasi visual basic, masukkan username dan password, maka selanjutnya akan masuk ke tampilan form menu utama, tampilan form menu utama dapat dilihat pada gambar 5.6 di bawah ini :

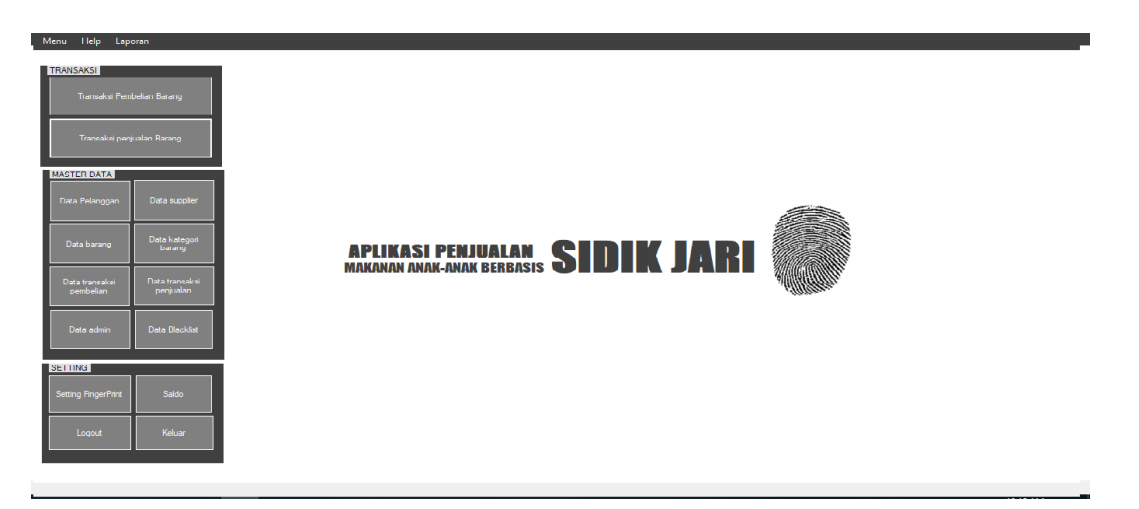

#### **Gambar 5.6 Tampilan Form Menu Utama**

Apabila ingin melihat daftar barang apa saja yang terjual di aplikasi ini dapat melihat dengan mengklik atau memilih data barang, berikut adalah tampilan data barang dari visual basic :

| <b>DATA BARANG</b>                    |                            |          |                             |                               |             |                         |   |
|---------------------------------------|----------------------------|----------|-----------------------------|-------------------------------|-------------|-------------------------|---|
| CARI:<br>id barang                    | $\vee$                     |          |                             |                               |             |                         |   |
|                                       |                            |          |                             |                               |             |                         |   |
| id barang                             | nama barang                | kategori | harga beli                  | harga jual                    | jumlah stok | deskripsi               | Α |
| <b>BAR0001</b><br>▶                   | Chiki Tsubasa              | Chiki    | 500                         | 2000                          | 44          | chiki mantab            |   |
| <b>BAR0002</b>                        | Kue lupis                  | Kue      | 700                         | 1500                          | 4           | Kue enak                |   |
| <b>BAR0003</b>                        | Teh gelas                  | Minuman  | 700                         | 1000                          | 8           | siip                    |   |
| <b>BAR0004</b>                        | Chiki Chetoos              | Chiki    | 800                         | 1000                          | 49          | enak ni                 |   |
| <b>BAR0005</b>                        | sosis                      | Makanan  | 1000                        | 2000                          | 60          | sosis daging sapi       |   |
| <b>BAR0006</b>                        | donat                      | Kue      | 1000                        | 2000                          | 49          | donat coklat            |   |
| <b>BAR0007</b>                        | pop ice                    | Minuman  | 4000                        | 5000                          | 50          | seger meyegarkan        |   |
| <b>BAR0008</b>                        | susu indomilk              | Minuman  | 3000                        | 4000                          | 88          | susu bernutrisi tin     |   |
| <b>BAR0009</b>                        | mie instan                 | Makanan  | 3000                        | 5000                          | 48          | prktis dan cepat        |   |
| <b>BAR0010</b>                        | lontong                    | Makanan  | 4000                        | 5000                          | 49          | sehat beserta say       |   |
| <b>BAR0011</b>                        | nasi goreng                | Makanan  | 6000                        | 7000                          | 25          | pas untuk makan         |   |
| <b>BAR0012</b>                        | susu uht                   | Minuman  | 2000                        | 3000                          | 70          | baik untuk anak         |   |
| <b>DADOOSS</b>                        |                            | 0.41     | 700                         | 0.000                         | й           | <b>District Control</b> | v |
| <b>TAMBAH</b><br>$\pm$<br><b>DATA</b> | <b>EDIT</b><br><b>DATA</b> | U,       | <b>HAPUS</b><br><b>DATA</b> | <b>REFRESH</b><br><b>DATA</b> | (x          | <b>TUTUP</b>            |   |

**Gambar 5.7 Tampilan Data Barang**

Pada tampilan di atas dapat mengetahui makanan atau minuman apa saja yang terjual dan juga sudah tertera berapa harga satuan dari makanan dan minuman tersebut

Selanjutnya, setelah mengetahui makanan dan minuman apa saja yang di jual, pastinya untuk mengetahui transaksi berapa harga dari pembelian makanan dan minuman yang sudah di beli dan siapa supplier yang membelinya tersebut akan di tampilkan pada form berikut ini :

 $\rightarrow$ 

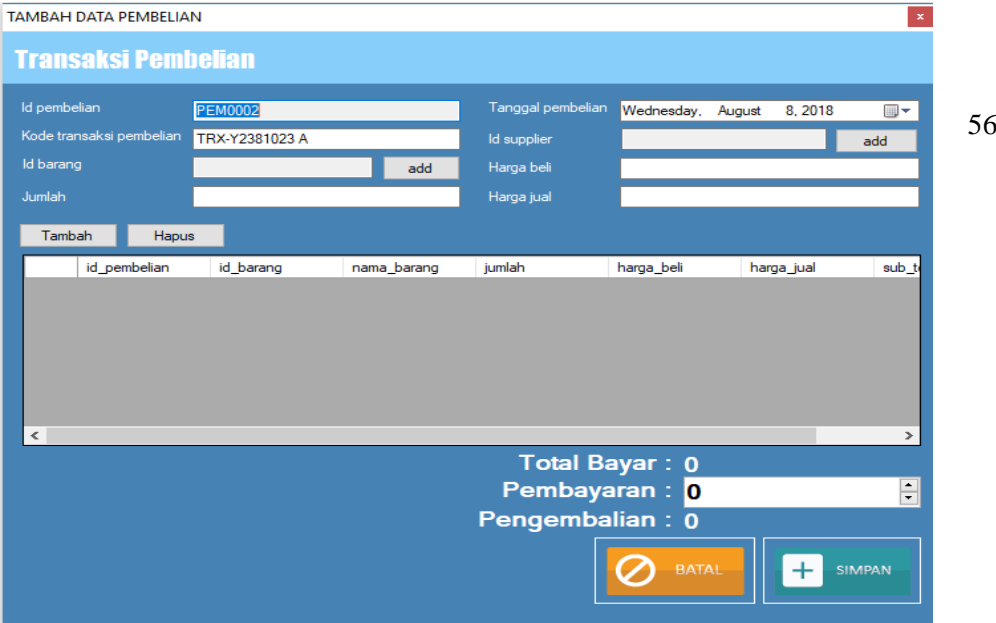

# **Gambar 5.8 Tampilan Data Transaksi Pembelian**

Berikut ini adalah tampilan dari Data Transaksi Penjualan dapat di lihat

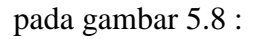

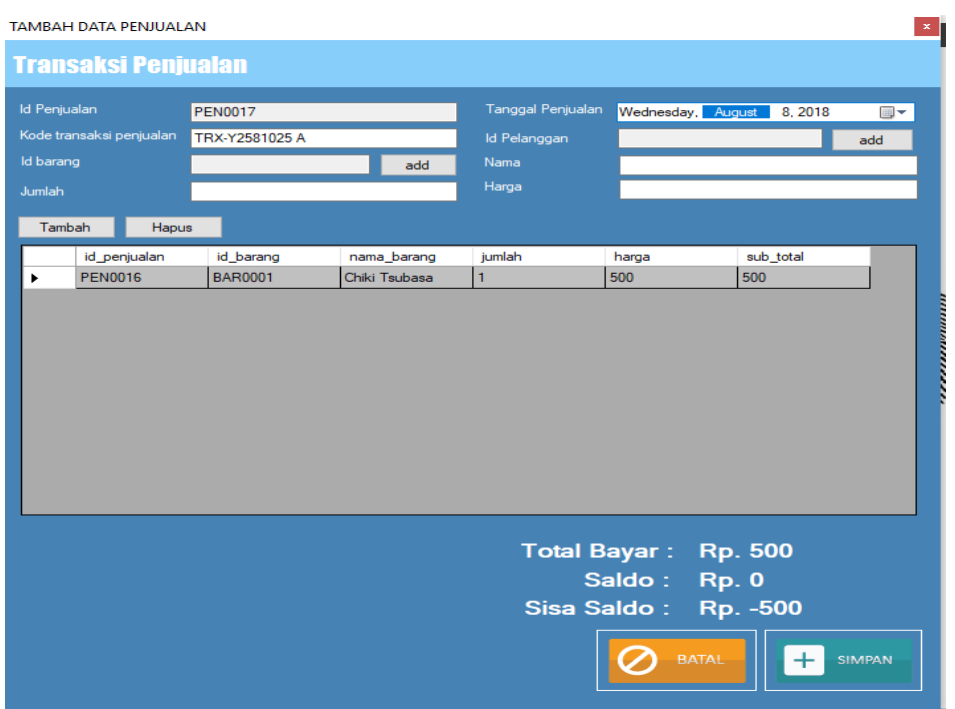

## **Gambar 5.9 Tampilan Data Transaksi Penjualan**

Setelah melakukan transaksi pembelian makanan dan minuman pada aplikasi penjualan tersebut, apabila ingin melihat berapa saldo yang tersisa pada setiap supplier dapat di tampilkan pada form berikut ini :

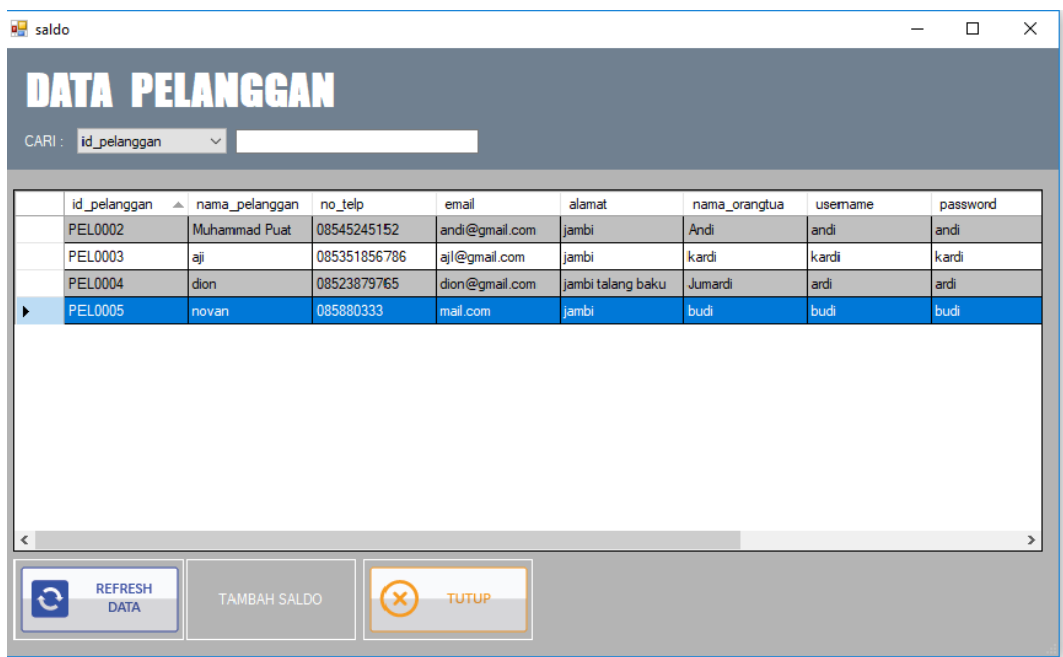

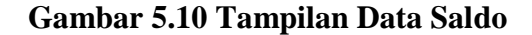

### **5.2.5 ANDROID**

Pengujian android adalah pengujian dimana aplikasi ini difungsikan untuk memantau sang anak yang ingin membeli jajan, sebab ada dari orang tua anak yang mana anaknya ini tidak diperbolehkan membeli jajanan sembarangan yang bisa mengakibatkan anak tersebut alergi atau berdampak buruk bagi sang anak.

Aplikasi ini akan menampilkan beberapa tampilan seperti menu utama yang mana di dalam menu utama tersebut terdapat bagian lagi yaitu transaksi hari ini, total atau jumlah transaksi anak, dan blacklist makanan, selain itu di menu utama juga tertera berapa total saldo anak yang masih tersisa dan yang terpakai.

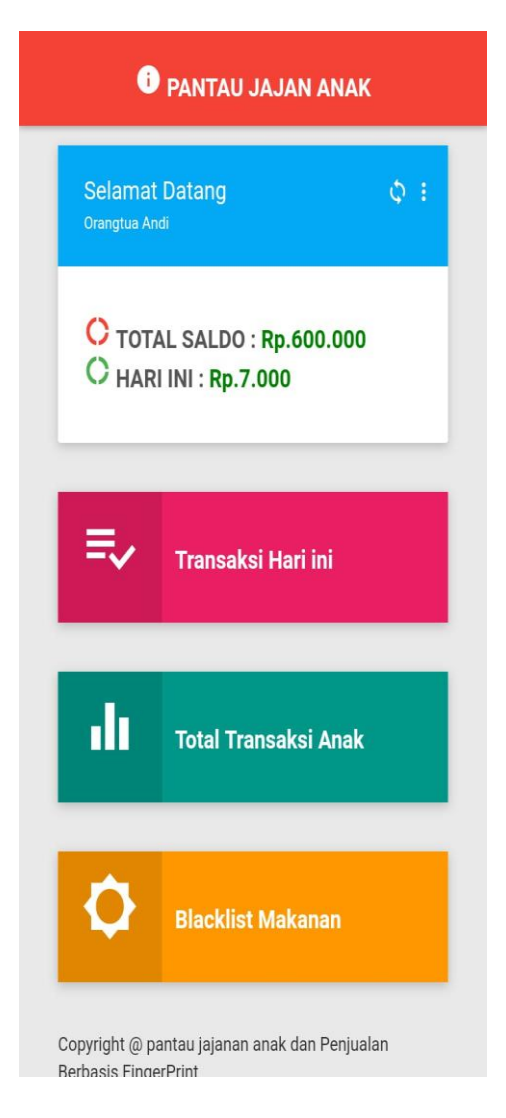

# **Gambar 5.11 Tampilan Menu Utama Aplikasi Android Jajan Anak**

Setelah tampilan menu utama, masuk ke list atau daftar menu utama yaitu transaksi hari ini, yang mana menu transaksi hari ini dapat menampilkan apa-apa saja yang sudah di beli atau yang di belanjakan oleh sang anak. Berikut ini adalah tampilan dari transaksi hari ini

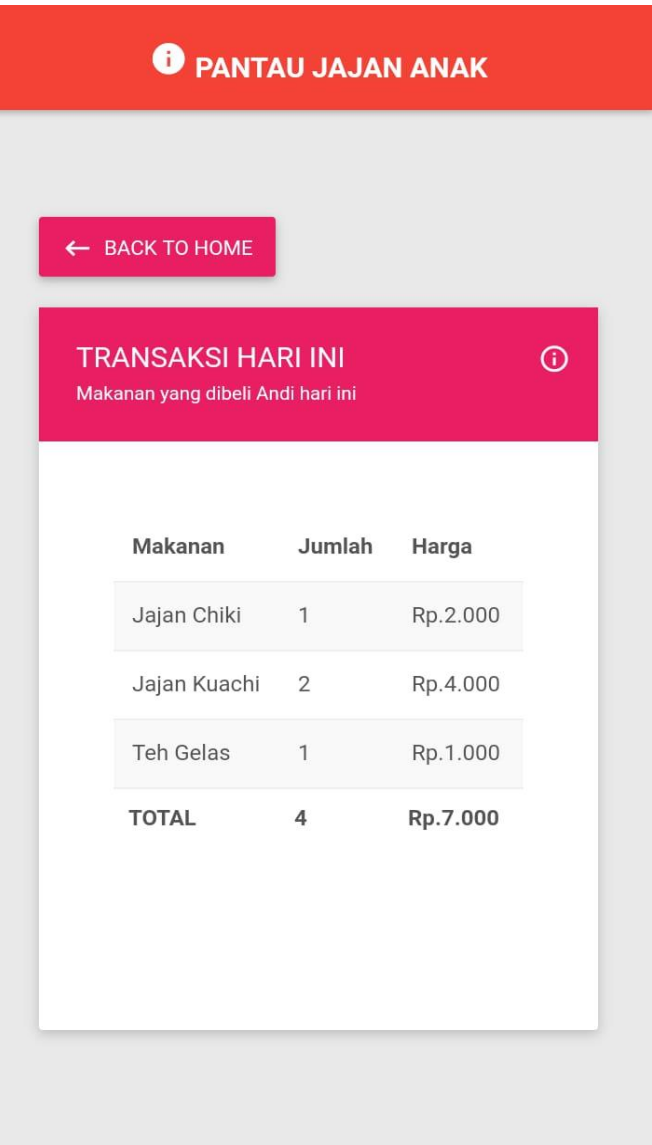

# **Gambar 5.12 Tampilan Transaksi Hari Ini**

Gambar 5.13 merupakan tampilan dari total transaksi anak, dari tampilan ini orang tua akan mengetahui apa-apa saja yang sudah di jajankan oleh sang anak dan berapa jumlah uang yang sudah di keluarkan.

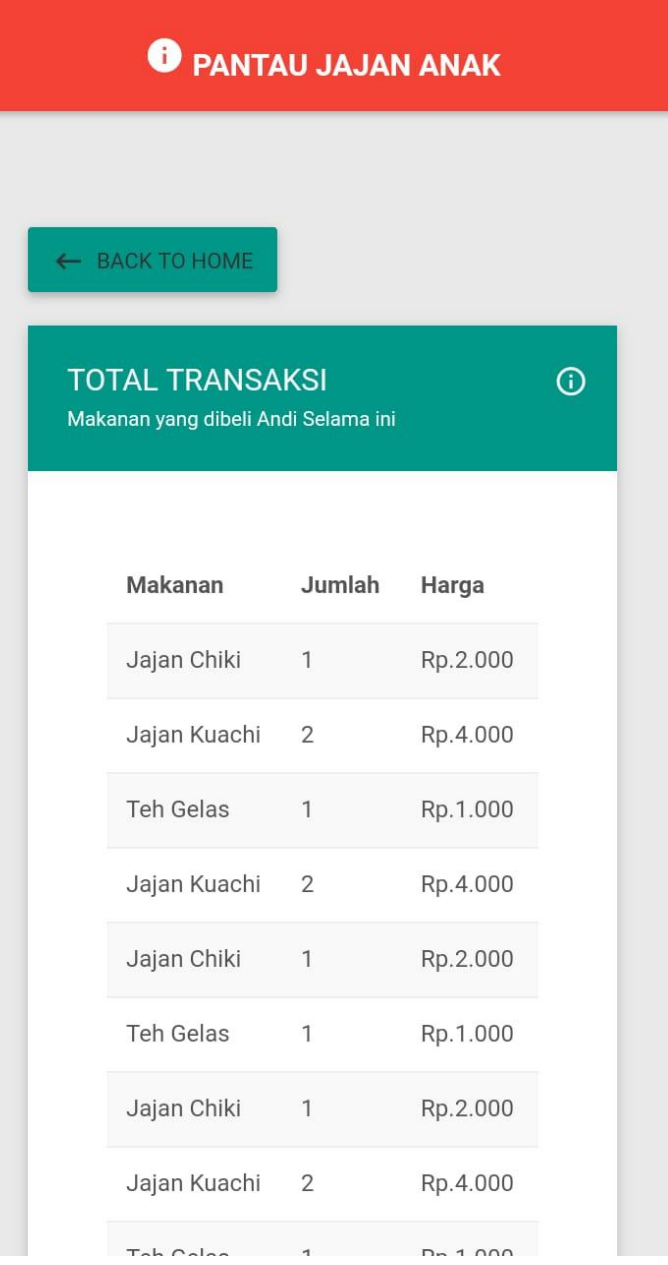

# **Gambar 5.13 Tampilan Total Transaksi**

Yang terakhir adalah daftar blacklist, di bawah ini adalah tampilan dari daftar blacklist, yang mana berfungsi untuk mencegah anak berbelanja anak jajan sembarangan.

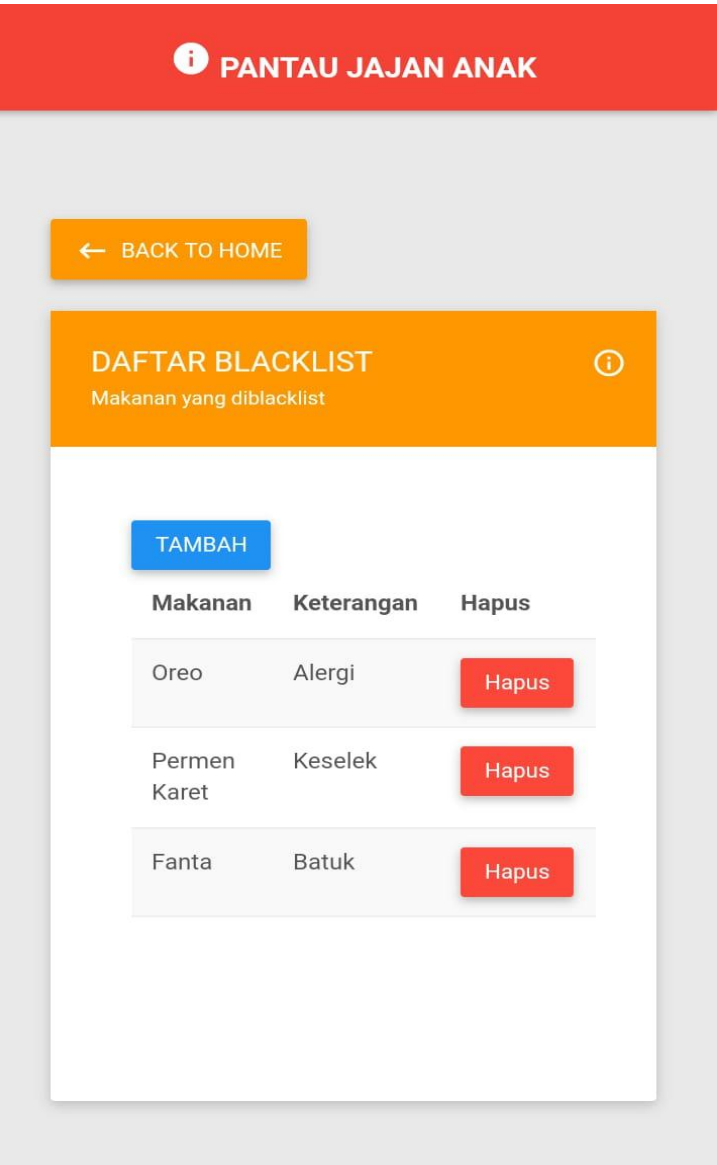

**Gambar 5.14 Tampilan Daftar Blacklist**

# **5.3 PENGUJIAN PERANGKAT KERAS**

Pengujian perangkat keras ini dilakukan untuk mengetahui benar atau tidaknya sebuah rangkain listrik yang telah di rangkai. Pengujian dilakukan secara satu-persatu dari beberapa rangkaian yang telah selesai dibuat dan dengan alat bantu multitester.

#### **5.3.1 PENGUJIAN TEGANGAN MASING-MASING RANGKAIAN**

Pengujian tegangan yang dilakukan bertujuan untuk mengetahui seberapa besar tegangan pada setiap alat secara terpisah. Hal ini perlu diperhatikan karena beberapa komponen mempunyai tegangan yang berbeda disetiap rangkaian. Pengujian tegangan pada setiap rangkaian dapat dilihat pada tabel 5.1:

**Tabel 5.1 Pengujian Tegangan**

| NO | Rangkaian   | Tegangan yang di<br><b>Butuhkan</b> | Tegangan Sebenarnya |
|----|-------------|-------------------------------------|---------------------|
|    | Arduino Uno | 5 volt                              | 4.7 volt            |

#### **5.3.2 PENGUJIAN** *FINGERPRINT*

Selain pengujian tingkat tegangan dalam melakukan komunikasi antara mikrokontroler dan alat dalam memanfaat mikrokontroler pengendali alat yang perlu diuji adalah *fingeprint* antara alat dan mikrokontroler dilihat pada table dibawah ini :

| NO            | Fingerprint | Respon Waktu |
|---------------|-------------|--------------|
|               | On          | 3 detik      |
| 2             | On          | 2 detik      |
| $\mathcal{R}$ | On          | 2 detik      |
|               | On          | 4 detik      |
|               | )n          | 3 detik      |

**Tabel 5.2 Pengujian** *Fingerprint*

#### **5.4 ANALISA SISTEM SECARA KESELURUHAN**

Untuk mengetahui apabila terjadi kesalahan setelah uji coba, maka perlu dilakukan analisa rangkaian secara keseluruhan. Dari seluruh proses yang telah dilakukan, baik pengujian perangkat keras (*hardware)* maupun perangkat lunak *(software)*, dapat dikatakan bahwa alat ini dapat berfungsi sebagaimana yang penulis inginkan.

Pengujian dilakukan untuk menunjukan bahwa alat ini dapat bekerja sesuai dengan tujuan dari pembuatan. Pengujian ini dilakukan dengan cara sebagai berikut **:**

- 1. Pengujian Tegangan Untuk memastikan tegangan listrik sesuai dengan kebutuhan
- 2. Pengujian *fingerprint* untuk memastikan pada saat melakukan pembayaran melalui *fingerprint* dapat terbaca dengan baik